# **Linux**

[Setting the Runtime Java Environment](#page-0-0) [Test Environment Configuration](#page-0-1) [Ubuntu](#page-0-2)

**[Compiling](#page-1-0)** 

# <span id="page-0-0"></span>Setting the Runtime Java Environment

The version of Java used to compile REEF is controlled in the Maven pom.xml file in the build plugins section under the maven-compiler-plugin artifact identifier. In order to run REEF applications, you must set the JAVA\_HOME environment variable to the correct Java installation directory for your operating system and java version.

On a number of Linux distributions such as Ubuntu, the current active version of Java is controlled via links from /usr/bin set by the update-alternatives command; thus, the value of JAVA\_HOME that causes REEF to use the Java version controlled by update-alternatives is given in the code block below. REEF will concatenate the appropriate path to find executable files.

**bash script to set JAVA\_HOME**

export JAVA\_HOME=/usr

You can change the active version of Java controlled by update-alternatives by entering the command below and selecting the desired version from the displayed list.

**bash script to list all installed Java versions on Linux**

```
update-alternatives --config java
```
## <span id="page-0-1"></span>Test Environment Configuration

The REEF unit tests require a large number of simultaneously open files to successfully complete. This may or may not be allowed by your platform administrator.

## <span id="page-0-2"></span>**Ubuntu**

The default number of open files in an Ubuntu shell is 1024. You can verify this by typing the following command at the shell prompt.

**Check the number of open files allowed for your current user**

```
myuser@build> ulimit -n
1024
```
If you have sudo privileges, you can temporarily increase the number of open files by starting a shell as root, increasing the limit, and then starting a new shell with your login name.

#### **Temporarily increase the number of open files**

```
sudo bash
ulimit -n 128000
sudo -u myuser bash
mvn clean install
```
A more permanent fix requires changing values in system files. If the following lines exist in the /etc/security/limits.conf file, update them to a size of at least 40960. If these line do not exist, add them to the end of the file.

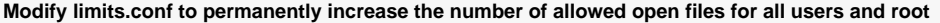

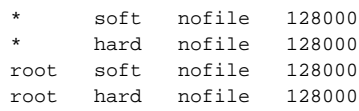

If the following line does not exist in the /etc/pam.d/common-session file, add it.

### **Modify pam.d to permanently increase the number of allowed open files**

session required pam\_limits.so

### Reboot your machine.

Now type "ulimit -n" at the shell prompt and you should get return a value of 40960 which should be sufficient to run the REEF unit tests.

# <span id="page-1-0"></span>**Compiling**

[Java build instructions](https://github.com/apache/reef/blob/master/lang/java/BUILD.md)

[C# build instructions](https://github.com/apache/reef/blob/master/lang/cs/BUILD.md)